# **Application Protocols**

# Telnet and SSH

Use one router, one switch and one end device.

Configure the router:

- hostname is R1, domain name is cisco.com
- set logging synchronization on the console line
- create one user: username admin, password (secret) cisco
- configure SSH settings, SSH version 2, key length 1024
- IP address for the connected interface is 10.0.0.1/8
- set VTY access to the both telnet and ssh

PC:

- IP address 10.0.0.3/8
- geteway 10.0.0.1

Connect R1 from PC using telnet. Is it possible? If yes, go to the privileged exec mode. Is it possible? If no, fix it. Use the telnet command:

#### telnet 10.0.0.1

Connect R1 from PC using SSH. Use the ssh command:

ssh -l admin 10.0.0.1

There exists one application intended for the given purpose, find this application.

### **DNS** Resolution

If we want to manually resolve between a name and an IP address or otherwise communicate with a DNS server, we have the nslookup command in Windows, and the host, nslookup and dig commands in UNIX-like systems.

#### Task:

Compare the output of these commands:

```
host iana.org
nslookup iana.org
dig iana.org
dig iana.org +short
dig iana.org mx +short
dig iana.org mx +short
dig iana.org ns +short
dig @1.1.1.1 iana.org
dig google.com txt +short
```

Start Wireshark and capture the traffic for the following command:

#### dig google.com

Compare the output of the given command and the captured traffic.

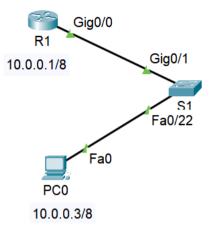

## Reverse Resolution: PTR Records

In DNS, there are several types of resource records (RR): A for IPv4, AAAA for IPv6, CNAME for aliases, TXT for various purposes including security, PTR for reverse resolution.

#### Task:

Find out the IPv4 address of google.com (with dig) and then use the discovered address in the following command:

dig -x address ptr

### Network statistics

The netstat command is used to display network statistics. It exists on different platforms, but the same option can have different meanings on different systems. On UNIX systems, we can use the ss command as well, it is intended for investigating sockets.

#### Windows:

All usable options can be listed by

```
netstat -?
```

The following variants are used quite a lot:

```
netstat -ano ; full statistics for all protocols, including PIDs of communicating processes
netstat -sp icmp ; statistics of the ICMPv4 protocol
netstat -sp icmpv6 ; for the ICMPv6 protocol
netstat -sp tcp ; statistics of the TCP protocol
```

Linux, MacOS, Solaris and other UNIX and UNIX-like systems:

All usable options can be listed by

netstat -? man netstat

The following variants are used quite a lot:

| netstat –anp<br>netstat –ant<br>netstat –anu | ; full statistics for all protocols, including PIDs<br>; statistics of TCP<br>; statistics of UDP      |
|----------------------------------------------|----------------------------------------------------------------------------------------------------|
| netstat -tpc                                 | ; TCP, including processes, continous monitoring<br>(use some web browser to capture any http traffic) |
| netstat –l                                   | ; all ports on which a process is listening                                                            |
|                                              | ; displays all listening sockets, including related information                                        |
|                                              | ; detailed information about sockets                                                                   |
| ss -le<br>sudo ss -ulp                       | ; detailed info about listening sockets<br>; processes listening on UDP ports                          |